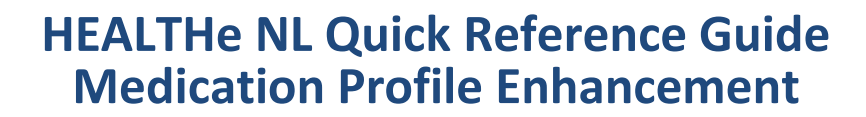

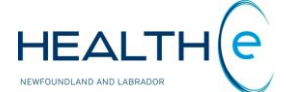

**Medication Profile** is a component of the Patient Dynamic Summary in HEALTHe NL Viewer and can be accessed by selecting the **Medication Profile** tab *(Figure 1).*

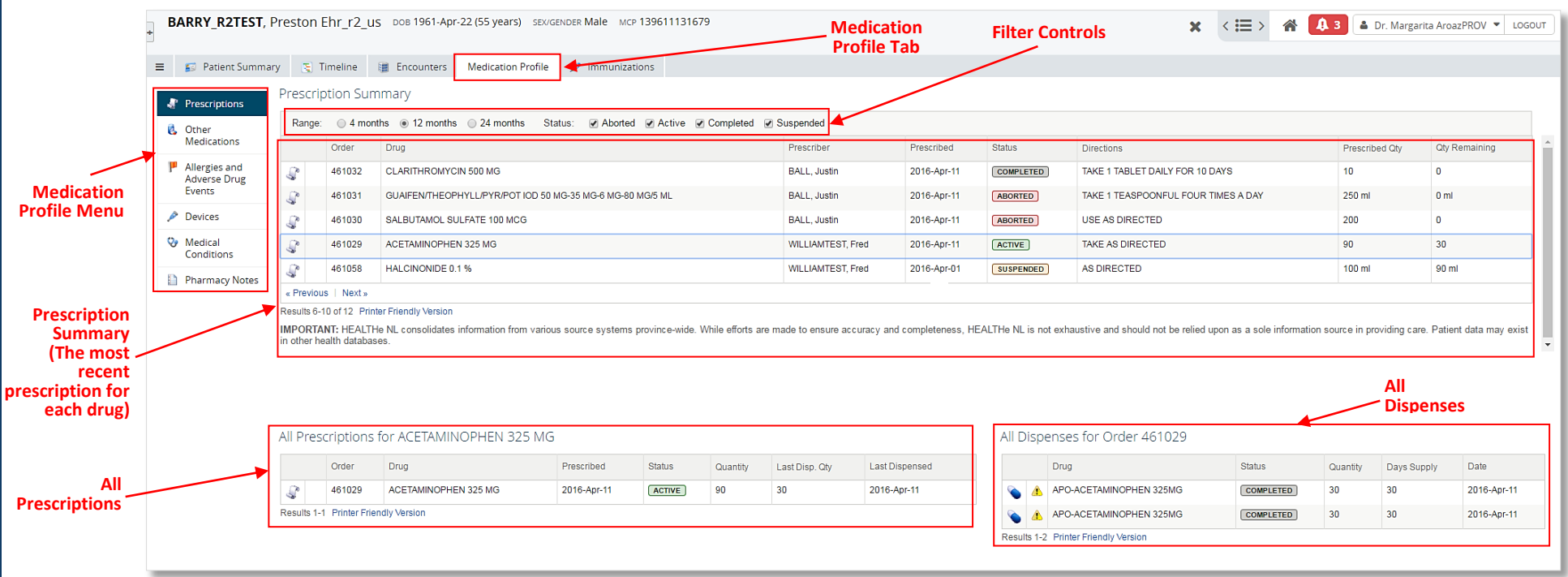

 *Figure 1: Medication Profile – Prescriptions*

Centre for

**Health Information** 

When the **Medication Profile tab** is selected the **"Prescriptions"** page is opened displaying the <u>most recent prescriptions</u> in escription summary for the results are following information can also be viewed. The resemption  $\sum_{n=1}^{\infty}$ displaying the most recent prescriptions "**Prescription Summary**" for the patient in context. The following information can also be viewed: **"All Prescriptions..."**  (All prescriptions for a drug selected from the "Prescriptions Summary"), **"All Dispenses..."** (All dispenses for a selected prescription) **(Figure 1).**

To the left of the Prescription Summary is the **Medication Profile Menu (Figure 1)** displaying links to additional information (pages) that are part of the patient's Medication Profile.

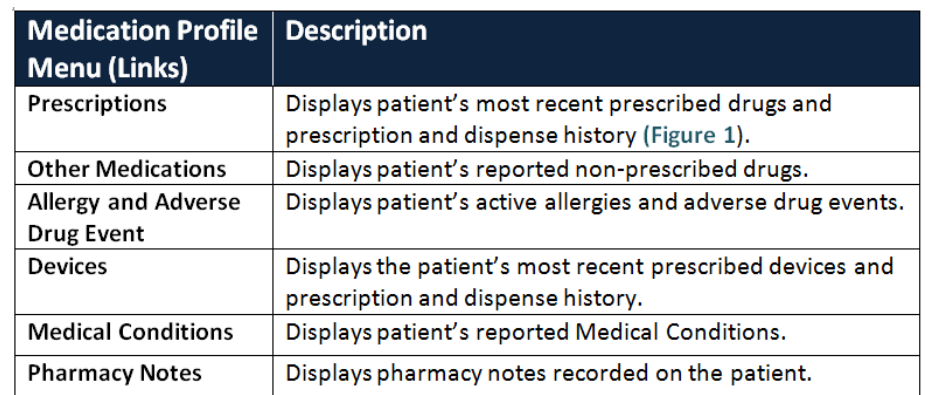

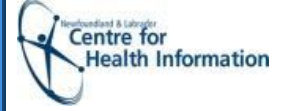

# **Medication Profile Enhancement . HEALTHe NL Quick Reference Guide**

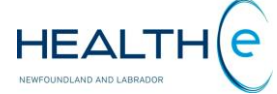

## **Icons and Links**

Icons and links are imbedded within the Medication Profile pages. By hovering over the icon or link additional information is available. The table below summarizes a list of icons and links.

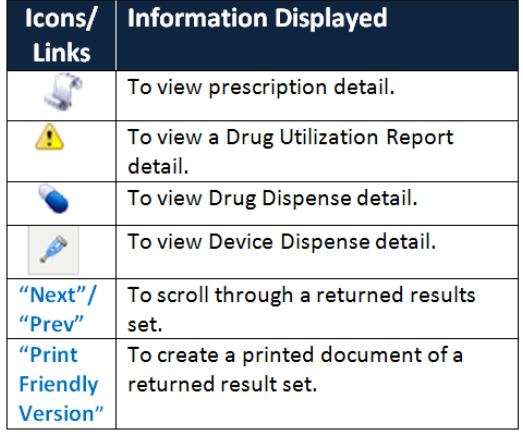

## **Filter Controls**

From the "Prescriptions", "Other Medications" and "Devices" pages filtering functionality is available. The user can use this functionality to control the data returned in the result set by **Range** (timeframe) and by **Status** (prescription status) **(Figure 2)**.

Range: @ 4 months @ 12 months @ 24 months Status: @ Aborted @ Active @ Completed @ Suspended

#### **Figure 2: Filter Controls**

The filter field values chosen by the user are retained for the duration of the user's session. For any new session, the filter controls are reset to default values ("Prescription" and "Devices" pages **Range**: 12 months; **Statuses:** Aborted, Active, Completed, or Suspended. "Other Medications" page **Range**: 12 months)

## **Statuses ("Prescriptions" and "Devices" pages)**

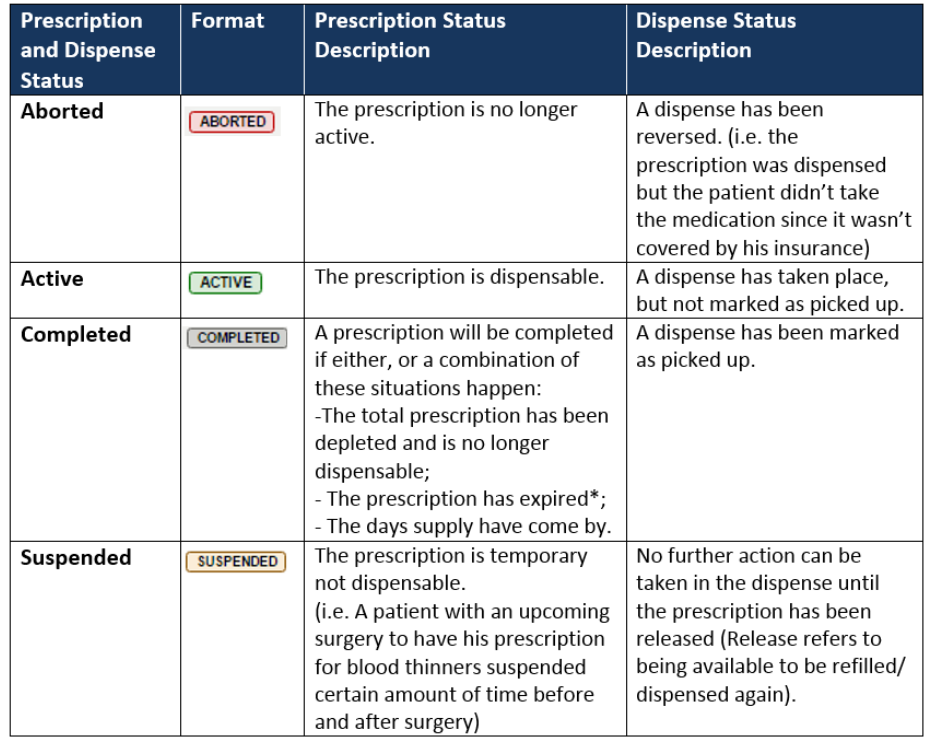

\* A prescription expires after 12 months.

### **Sorting**

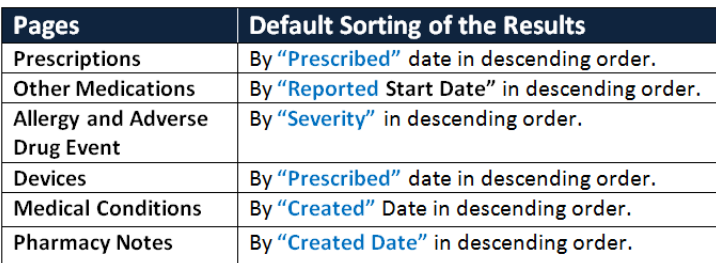

 **Figure 3: Sorting defaults per page**

The user may change the default sort order by clicking on any hyperlinked column name. Modified sort order will be retained for the duration of the user's session.